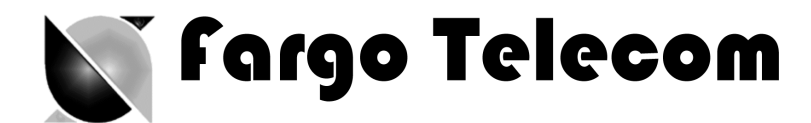

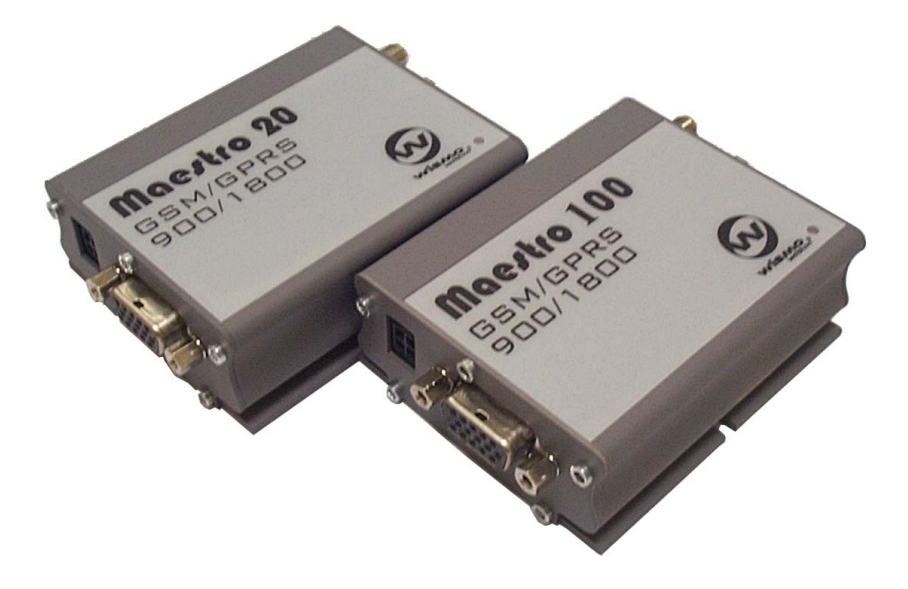

# Fargo Maestro 100<br>Fargo Maestro 20

GSM GPRS Modem 900 / 1800

USER MANUAL

Rev. 00

Confidential, the whole present document is the sole property of Fargo Telecom O/B on Fargo Services (HK) Ltd.

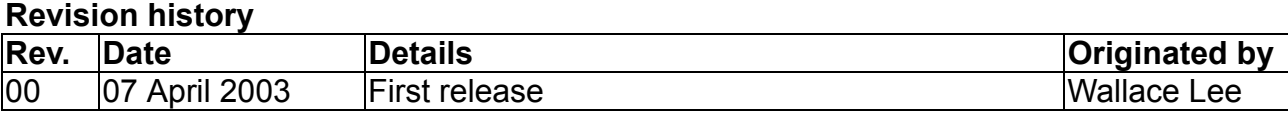

**Fargo Maestro** is a registered trademark of **Fargo Telecom O/B Fargo Services (H.K.) Ltd.**

This manual is written without any warranty. **Fargo Telecom O/B Fargo Services (H.K.) Ltd** reserves the right to modify or improve the product and its accessories which can also be withdrawn without prior notice. Besides, our company stresses the fact that the performance of the product as well as accessories depends not only on the proper conditions of use, but also on the environment around the places of use.

**Fargo Telecom O/B Fargo Services (H.K.) Ltd** assumes no liability for damage incurred directly or indirectly from errors, omissions or discrepancies between the modem and the manual.

## **CONTENTS**

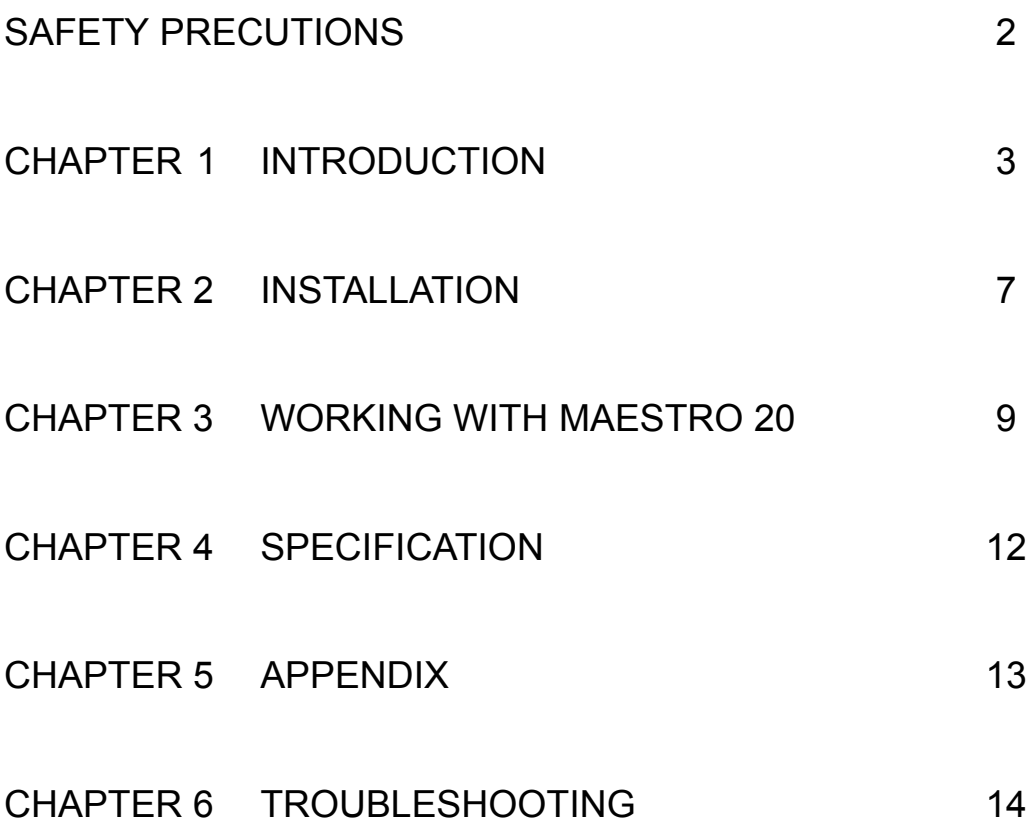

### SAFETY PRECUTIONS

- The modem generates radio frequency (RF) power. When using the modem care must be taken on safety issues related to RF interference as well as regulations of RF equipment.
- Do not use your phone in aircraft, hospitals, petrol stations or in places where using GSM products is prohibited.
- Be sure that the modem will not be interfering with nearby equipment. For example: pacemakers or medical equipment. The antenna of the modem should be away from computers, office equipment, home appliance, etc.
- An external antenna must be connected to the modem for proper operation. Only uses approved antenna with the modem. Please contact authorized dealer on finding an approved antenna.
- Always keep the antenna with minimum safety distance of 26.6 cm or more from human body. Do not put the antenna inside metallic box, containers, etc.

#### **Using the modem in vehicle**

- Check for any regulation or law authorizing the use of GSM in vehicle in your country before installing the modem
- Install the modem by qualified personnel. Consult your vehicle dealer for any possible interference of electronic parts by the modem.
- The modem should be connected to the vehicle's supply system by using a fuse-protected terminal in the vehicle's fuse box
- Be careful when the modem is powered by the vehicle's main battery. The battery may be drained after extended period.

#### **Protecting your modem**

- To ensure error-free usage, please install and operate your modem with care. Do remember the following:
- Do not expose the modem to extreme conditions such as high humidity/rain, high temperatures, direct sunlight, caustic/harsh chemicals, dust, or water.
- Do not try to disassemble or modify the modem. There is no user serviceable part inside and the warranty would be void.
- Do not drop, hit or shake the modem. Do not use the modem under extreme vibrating condition.
- Do not pull the antenna or power supply cable. Attach/ detach by holding the connector.
- Connect the modem only according to the instruction manual. Failure to do it will void the warranty.
- In case of problem, please contact authorized dealer.

## CHAPTER 1 INTRODUCTION

Maestro 100 / Maestro 20 is a ready-to-use GSM modem for voice, data, fax and SMS services. It also supports GPRS Class 10(Maestro 100) or Class 2(Maestro 20) for hi-speed data transfer. Maestro 100 / Maestro 20 can be easily controlled by using AT command for all kinds of operations. With standard 9 pin RS232 port and telephone-like audio plug (via optional cable) the Maestro 100 / Maestro 20 can be set up with minimal effort.

#### **1.1. Package**

The Maestro 100 / Maestro 20 package should include the following:

- 1.Maestro 100 x 1
- 2. Power cord with fuse x 1
- 3. Safety note x 1

#### **1.2. Interfaces**

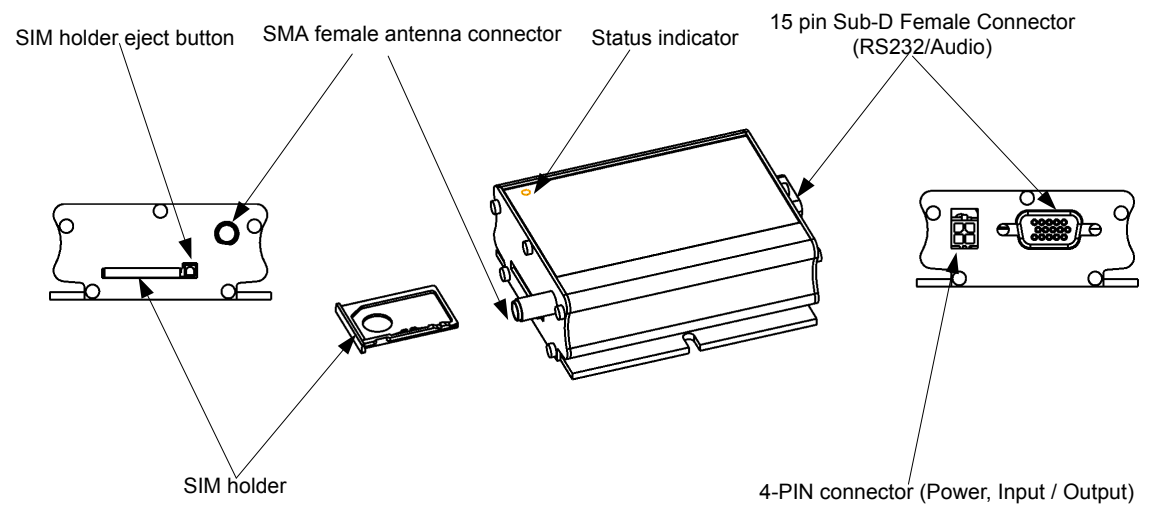

#### **1.2.1. Status indicator**

The LED will indicate different status of the modem:

- off Modem switched off
- on Modem is connecting to the network
- flashing slowly Modem is in idle mode
- flashing rapidly Modem is in transmission/communication (GSM only)

#### **1.2.2. SMA female antenna connector**

- Connect this to an external antenna with SMA male connector. Make sure the antenna is for the GSM900/1800 frequency with impedance of 50ohm, and also connector is secured tightly.

#### **1.2.3. 15-PIN D-SUB Female connector (RS232 / Audio)**

- The connector provides serial link and audio link to the modem.

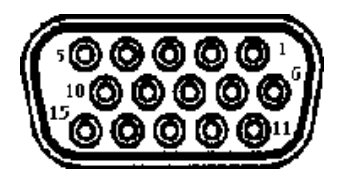

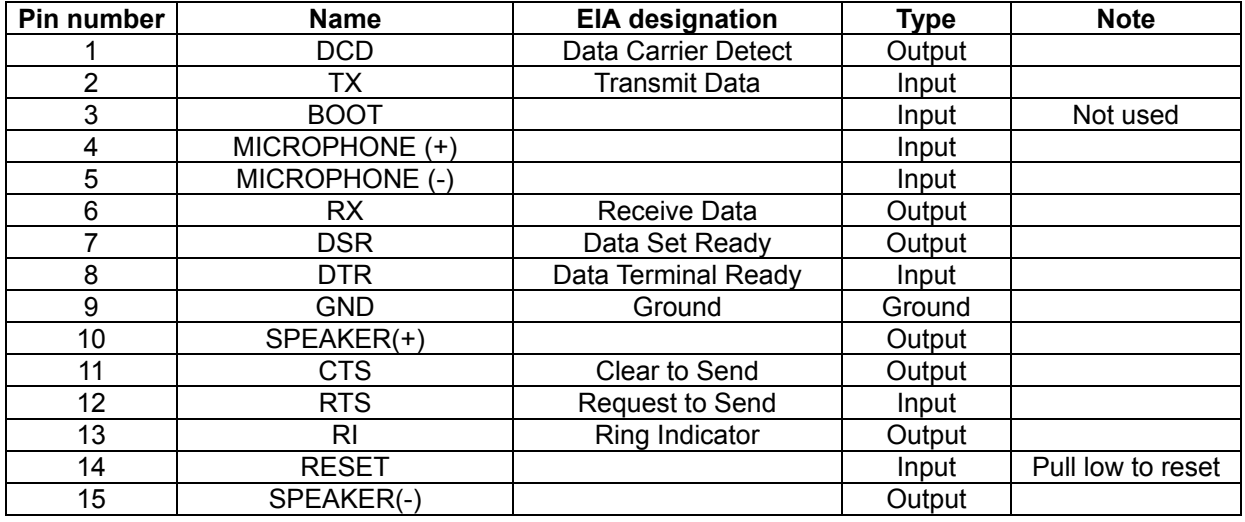

#### **Specification of microphone and speaker to be connected :**

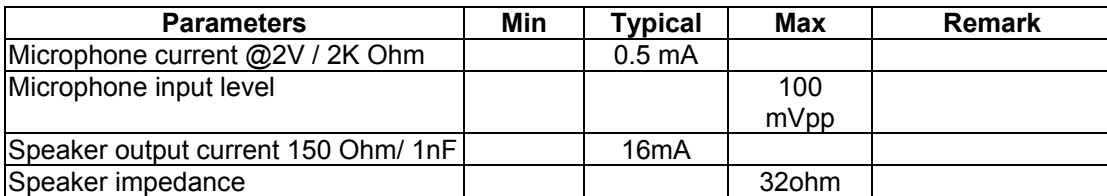

Please refer to the document "Application notes - Power supply & Audio" for more information of audio connection.

#### **1.2.4. 4-PIN connector (Power, Input / Output)**

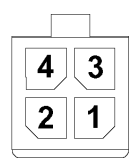

#### **Pin assignment of 4-pin connector**

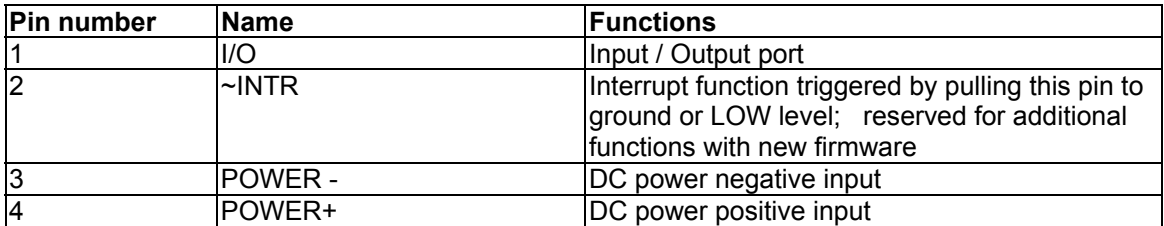

A cable, included in the package shall be used for power supply connection:

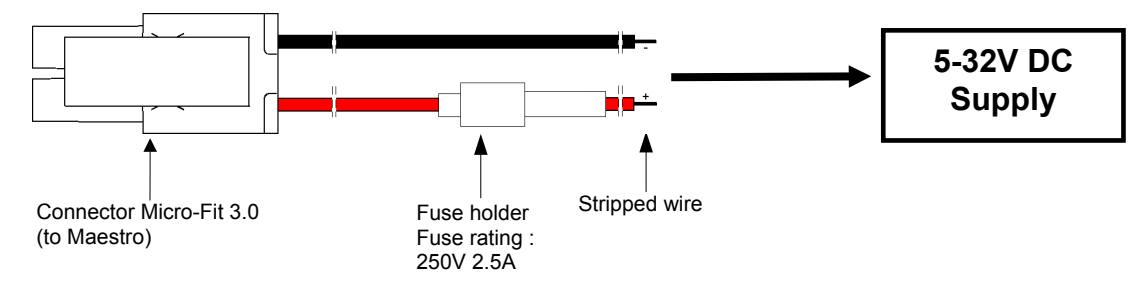

**I/O**

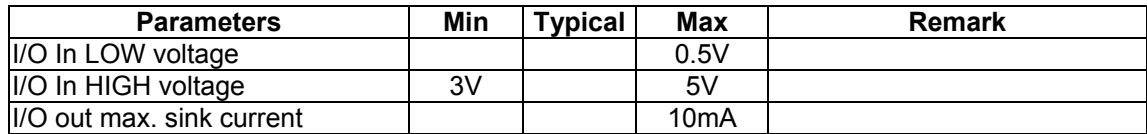

#### **INTR**

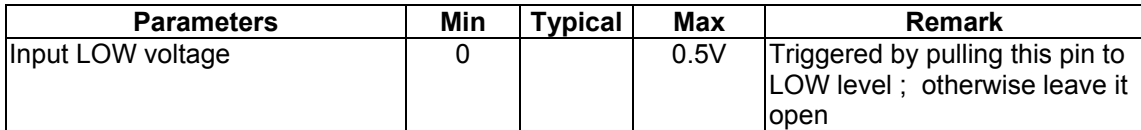

• Please refers to Chapter 6 Appendix for using I/O and INTR signals. Contact your dealer if you need wire for the I/O and INTR connection

#### **1.2.5 Optional accessories**

You may contact your sales agent for the following optional accessories:

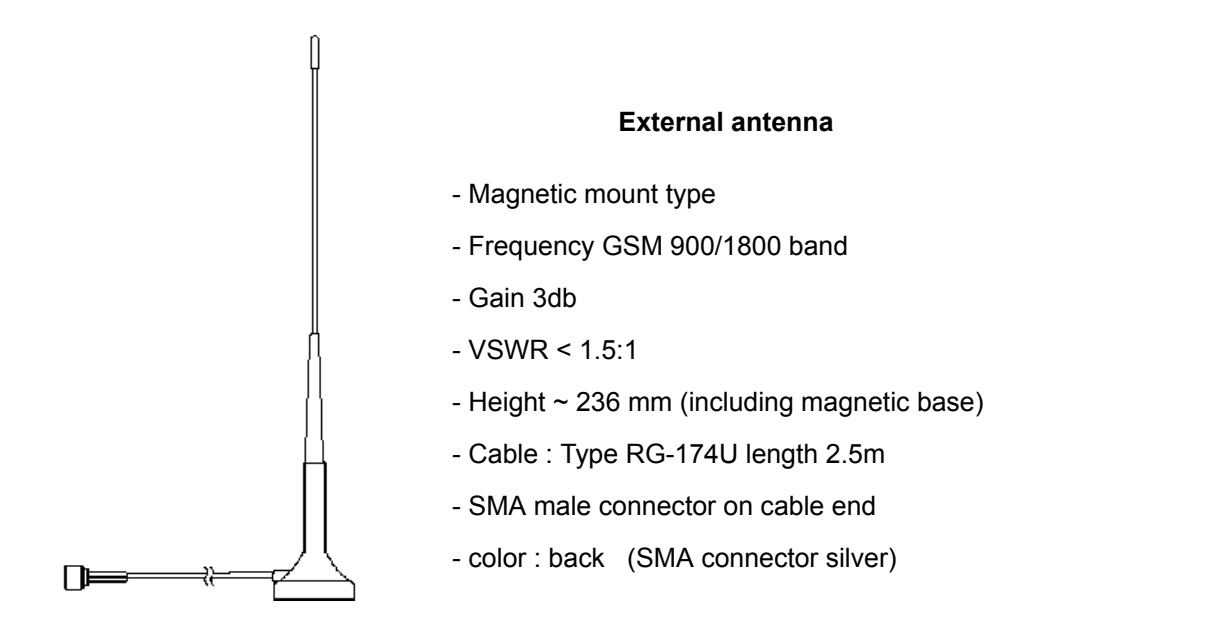

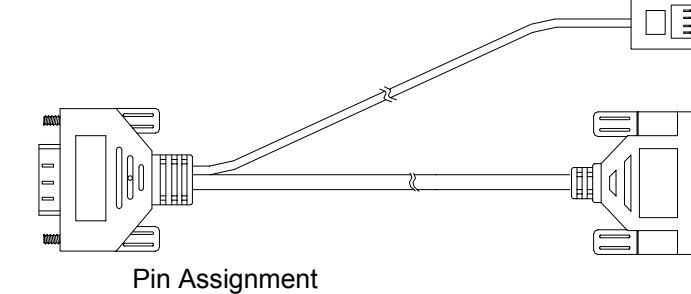

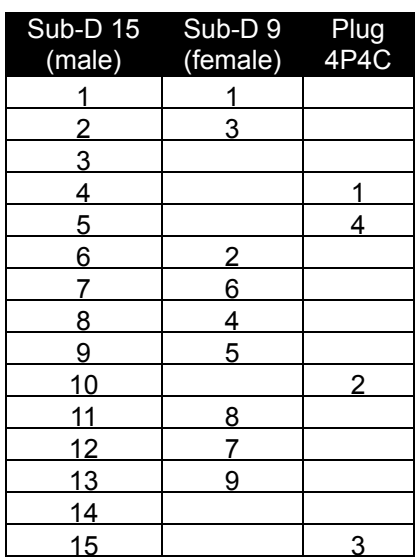

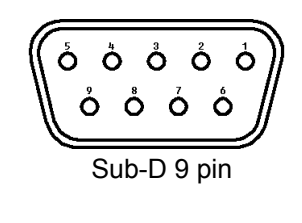

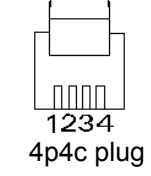

#### **DIN rail mount**

- Quick attachment / detachment to standard DIN rail
- Tin plated Steel

#### **'Y' cable**

- Direct connection with standard 9 pin RS-232 port (DTE)
- Direct connection with common handset of telephone for voice call
- Shielded cable
- Cable length 1.1m (w/ connector)

## CHAPTER 2 INSTALLATION

#### **2.1 Mounting the modem**

Use 2 pcs of M3 screw to mount the modem

When using optional DIN rail mount please refer to document "Installation of DIN rail mount"

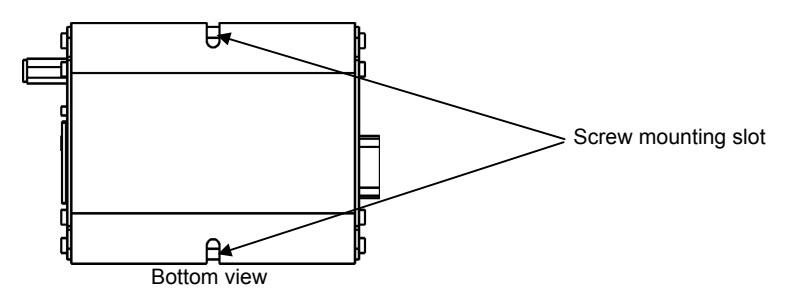

#### **2.2 Installing the SIM card**

Use a ball pen or paper clip to press the SIM holder eject button. The SIM holder will come out a little. Then take out the SIM holder.

**Note :** DO NOT pull out the SIM holder without pushing the eject button.

Put the SIM card to the tray, make sure it has completely sit on the tray. Put the tray back into the slot.

#### **2.3 Connect the external antenna (SMA type)**

Connect this to an external antenna with SMA male connector. Make sure the antenna is for the GSM900/1800 frequency with impedance of 50ohm, and also connector is secured tightly.

Note : Please use antenna designed for GSM 900/1800 Mhz operation. Incorrect antenna will affect communication and even damage the modem.

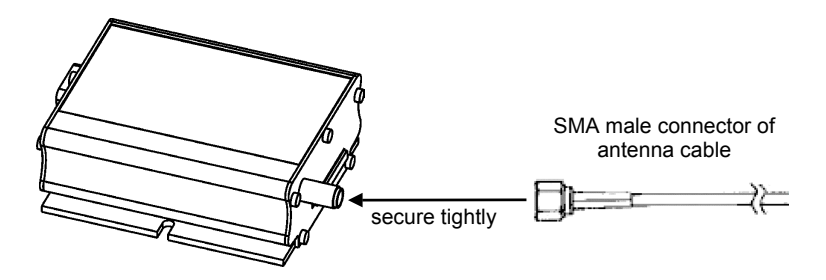

#### **2.4 Connect the modem to external device**

You can use the optional 'Y' cable to connect the modem's Sub-D connector to external controller/computer. Note : The modem CANNOT be connected to the 'Line' jack of a landline telephone directly.

Connection example using optional 'Y' cable:

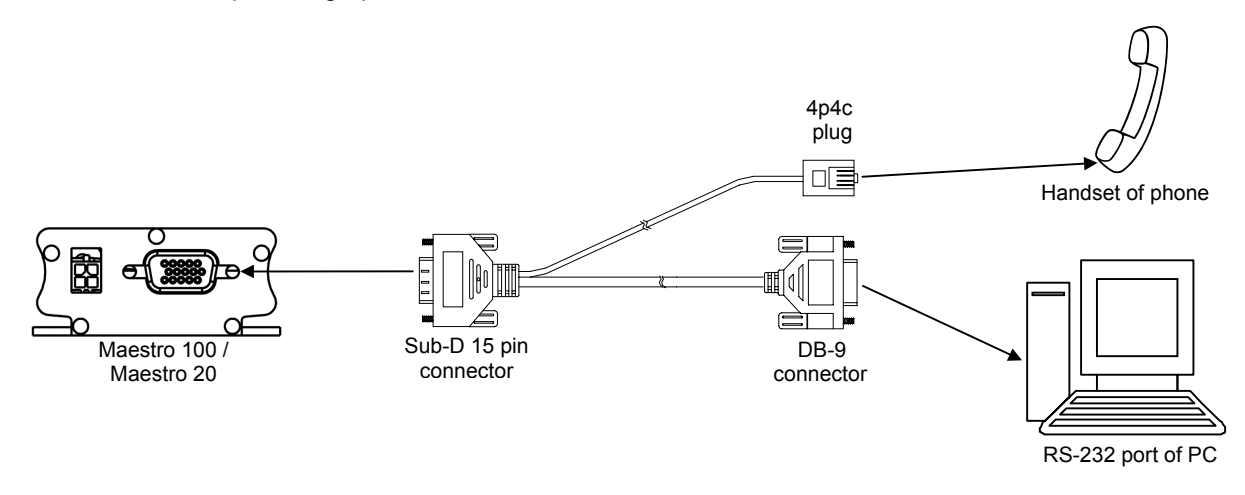

#### **2.5 Connecting the DC power supply**

Connect the open ending of the included power cord to a DC supply. Refer to the following for power supply requirement.

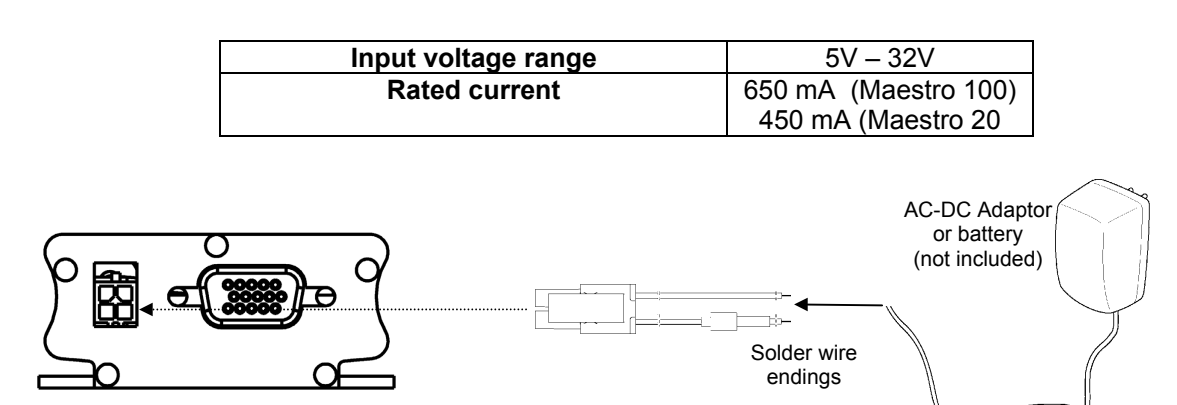

Connect the connector to the modem. The modem will turn on automatically.

The status indicator on the modem will be lit when power on. After a few seconds it will go flashing slowly (registered to the network successfully, refer section 1.2.1).

Chapter 3 describes how to communicate with the modem in Microsoft Windows<sup>TM</sup> environment.

## CHAPTER 3

## WORKING WITH Maestro 100 / Maestro 20

#### **3.1. Checking the modem (using Microsoft WindowsTM HyperTerminal as example)**

**3.1.1.** On the first time power-up you can use a terminal software to communicate with the modem through an RS-232 serial port. Following example is using the HyperTerminal in Windows 98.

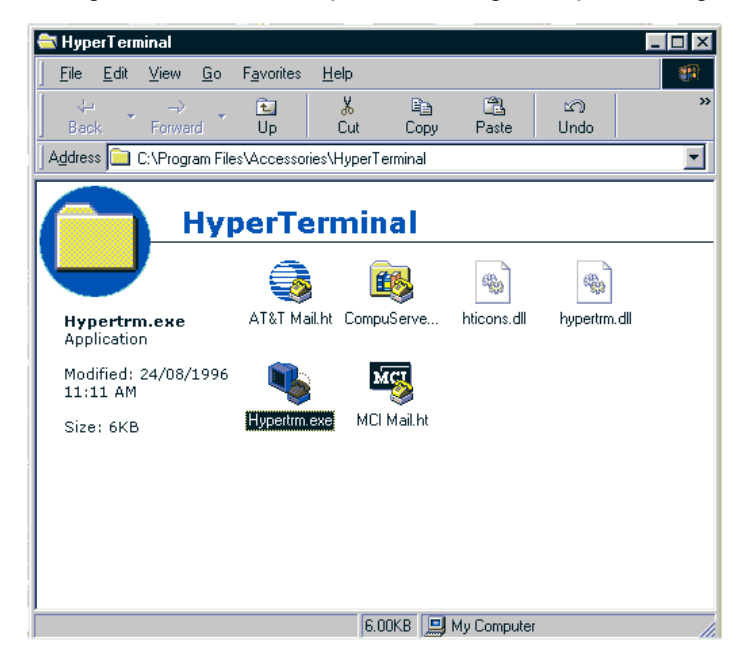

**3.1.2.** On Windows 98, start the HyperTerminal program. Assign a name for a new session.

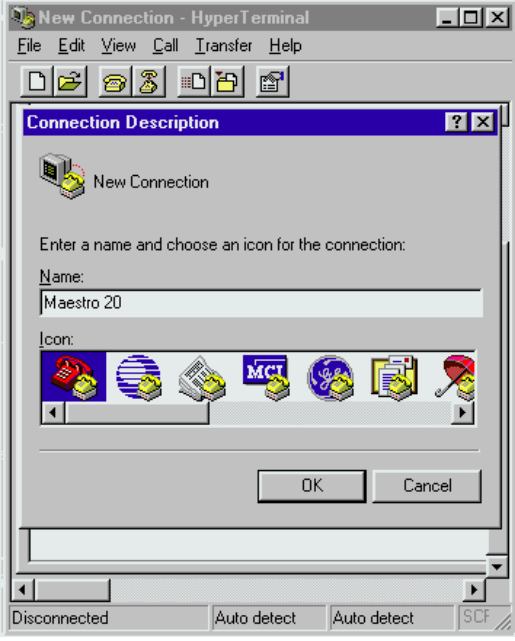

**3.1.3.** Choose the correct Com port and baud rate settings (9600bps, 8bits, no paritybit, 1 stop bit)

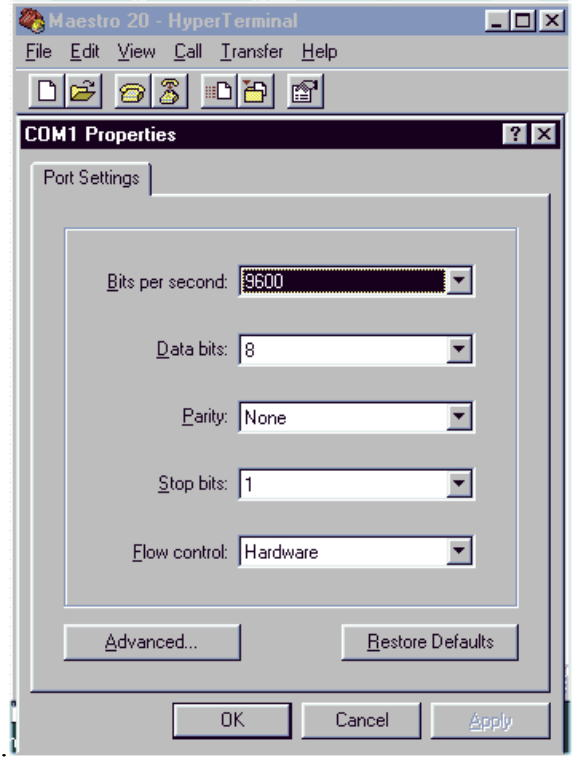

**3.1.4.** On the terminal screen, type "AT" to check the "OK" response from the modem

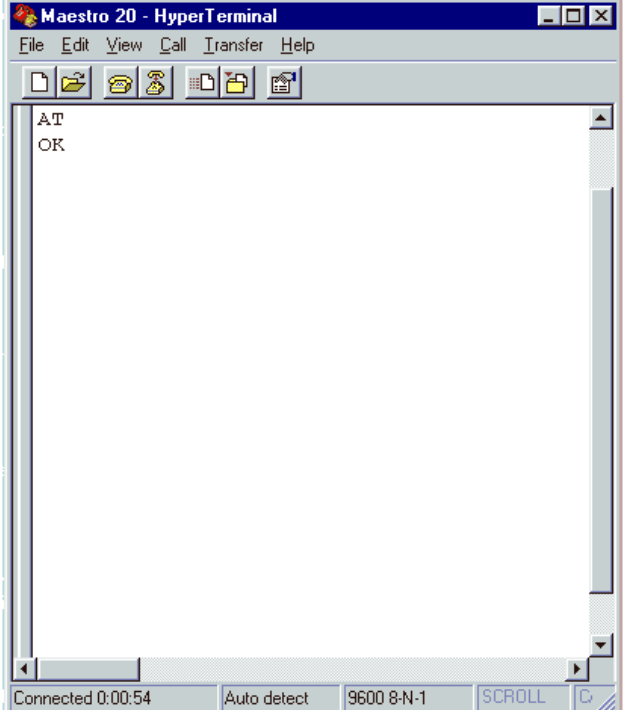

#### **3.2. Basic Operation :**

Followings are examples of some AT commands. Please refer to the AT Command guide for a full description.

| <b>Description</b>                              |                  | AT commands Modem response | <b>Comments</b>                                                       |
|-------------------------------------------------|------------------|----------------------------|-----------------------------------------------------------------------|
| Network Registration AT+CREG?<br>Checking       |                  | CREG= <mode>,1</mode>      | Modem registered to the network                                       |
|                                                 |                  | CREG= <mode>,2</mode>      | Registration lost, re-registration attempt                            |
|                                                 |                  | CREG= <mode>,0</mode>      | Modem not registration on the network, no<br>registration attempt     |
| Receiving signal<br>strength                    | AT+CSQ           | $+CSQ: 20,0$               | The first parameter has to be at least 15 for normal<br>communication |
| Receiving an<br>incoming call                   |                  | <b>RING</b>                | An incoming call is waiting                                           |
|                                                 | <b>ATA</b>       |                            | Answer the call                                                       |
|                                                 |                  | $\overline{\mathsf{OK}}$   |                                                                       |
| Make a call                                     | ATD1234567;      |                            | Don't forget the «; » at the end for « voice » call                   |
|                                                 |                  | ОK                         | Communication established                                             |
|                                                 |                  | CME ERROR: 11              | PIN code not entered (with + CMEE = 1 mode)                           |
|                                                 |                  | CME ERROR: 3               | AOC credit exceeded or a communication is<br>already established      |
|                                                 |                  | CME ERROR: 10              | Cannot read the SIM card                                              |
| Make an emergency<br>call                       | ATD 112;         |                            | Don't forget the «; » at the end for « voice » call                   |
|                                                 |                  | $\overline{\mathsf{OK}}$   |                                                                       |
| <b>Communication loss</b>                       |                  | <b>NO CARRIER</b>          |                                                                       |
| Hang up                                         | $\overline{ATH}$ |                            |                                                                       |
|                                                 |                  | $\overline{\mathsf{OK}}$   |                                                                       |
| Enter PIN code                                  | AT+CPIN=1234     |                            |                                                                       |
|                                                 |                  | $\overline{\alpha}$        | PIN Code accepted                                                     |
|                                                 |                  | +CME ERROR: 16             | Incorrect PIN Code (with +CMEE = 1 mode)                              |
|                                                 |                  | +CME ERROR: 3              | PIN already entered (with $+CMEE = 1$ mode)                           |
| Saves parameters in AT&W<br>non-volatile memory |                  |                            |                                                                       |
|                                                 |                  | OK                         | The configuration settings are stored                                 |

Note : Issue AT+CMEE=1 to have extended error code (+CME ERROR)

## CHAPTER 4 **SPECIFICATION**

- Dualband GSM 900 / 1800 Mhz
- Support Data, SMS, Voice and Fax
- Max Power Output: 2W(900Mhz), 1W(1800Mhz)
- Group 3 FAX support (Class 1 and 2)
- Maestro 100 : GPRS Class B Class 10 (4Rx+1Tx or 3Rx+2Tx) at maximum speed.\* Maestro 20 : GPRS Class B Class 2 (2Rx+1Tx) at maximum speed.\*
- SimToolKit Class 2
- AT command set (GSM 07.05, GSM 07.07 and WAVECOM proprietary)
- \* Note : Available slot for GPRS connection is network dependent.

#### **Power requirement :**

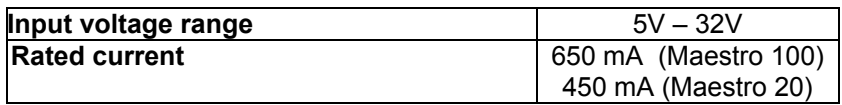

Typical current consumption

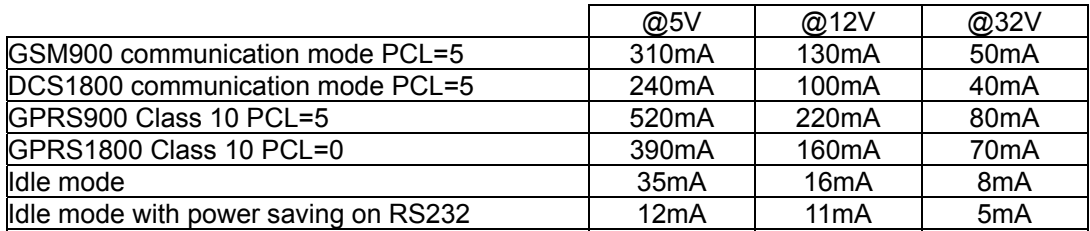

#### **Interfaces :**

- $\bullet$  SIM holder
- 15 pin Sub-D connector (serial and audio connection)
- $\bullet$  4-pin power supply connector
- SMA antenna connector (50 ohm)

#### **Dimensions:**

- Overall size : 88mm x 60mm x 26mm
- $\bullet$  Weight: 100g
- Temperature range: C to  $+50^{\circ}$ C operating
	- $-20^{\circ}$ C to  $+65^{\circ}$ C storage

## CHAPTER 5 APPENDIX

#### **5.1 Factory settings**

The modem has the following factory settings. Please refer to the AT command document for the meaning of each setting.

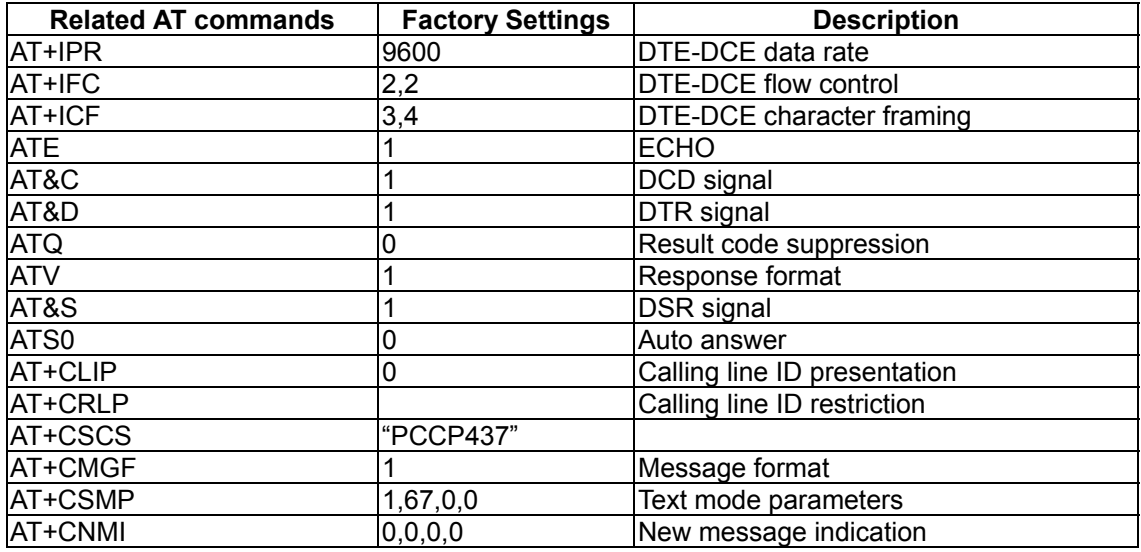

#### **5.2 Input / Output port**

This port can be configured as either an input one or an output one.

To configure it as an input port, first issue AT+WIOW=2, 0 to disable the output port. Use AT+WIOR=3(Maestro 100) or AT+WIOR=1(Maestro 20) to read the status of this input port. Response +WIOR: 0 represent Logic HIGH (>3V); Response +WIOR: 1 represent Logic LOW (<0.5V) To use it as an output port, issue AT+WIOW=2,1 will turn it on and it will drain current to ground. The current is recommended not to exceed 10 mA. Issue AT+WIOW=2,0 will turn it off.

#### **5.3 RS232 AUTO-ONLINE mode (power saving)**

When being in the AUTO-ONLINE, the RS232 transceiver will shutdown most of its hardware to save power if it does not detect a valid input for more than 100uS. The RS232 transceiver will wake up when valid input is detected again.

By default, the RS232 transceiver is put in AUTO-ONLINE. This mode can be turned off by issuing  $AT+WIOW=4.1.$ 

## CHAPTER 6 TROUBLESHOOTING

#### **6.1 The modem's LED does not light :**

Check if the modem has connected to a 5-32V power supply properly Check if the power connector is properly inserted Check the fuse on the power cord

#### **6.2 The modem's LED lights but does not blink long time after power up**

Check if a valid SIM card has been inserted properly Check if the SIM card has been locked (refer to AT+CPIN command in AT command guide) Check if the external has been connected properly to the modem Check if the network coverage is available.

#### **6.3 The modem does not response to the terminal program**

Check if the RS-232 cable has been connected properly

Check if your program has proper setting. Factory setting of the modem is:

 9600bps 8 data bits no parity bit 1 stop bit

#### **6.4 No voice could be heard for the modem's speaker output when a call is answered**

Make sure a voice call has been made (refer to AT command guide)

Enter the AT+SPEAKER=1 command